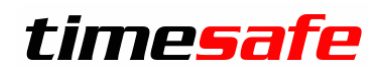

Leistungserfassung

# TimeSafe Leistungserfassung

Version 23.0.0 (November 2023)

Die TimeSafe Produkte werden von rund 900 Unternehmen auf über 23'500 Arbeitsplätzen erfolgreich eingesetzt. Um die Leistungsfähigkeit weiter zu erhöhen und an die aktuellsten Anforderungen anzupassen, werden die Systeme stetig weiterentwickelt.

Mit der TimeSafe Leistungserfassung 2023 (Version 23.0.0) wurden wieder viele **Neuerungen und Verbesserungen** umgesetzt, die nachfolgend beschrieben werden.

#### **Alle Kunden mit einem Service-Pack oder einen Software-Pack profitieren kostenlos von diesen Neuerungen!**

Beeinflussen Sie die Entwicklung der TimeSafe Leistungserfassung mit Ihrem wertvollen Feedback. Zahlreiche neue Funktionen basieren auf einer Idee, einer Anforderung oder einem Wunsch eines TimeSafe Kunden.

#### Inhalt

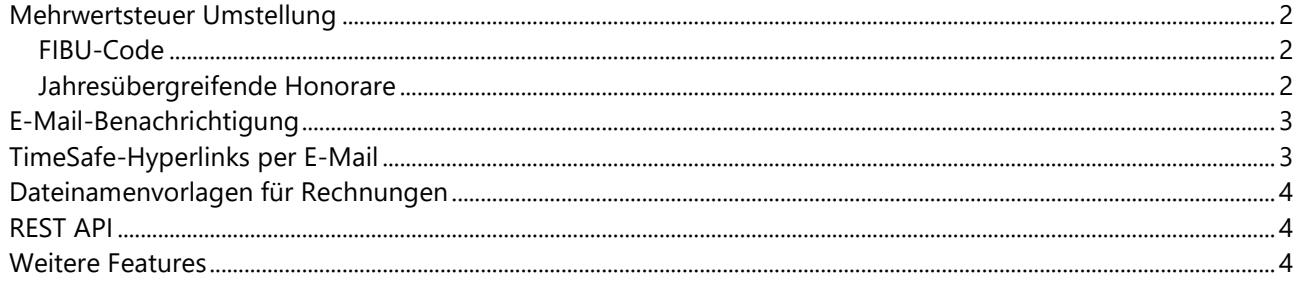

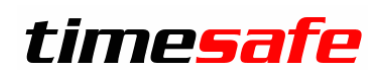

# Leistungserfassung

#### <span id="page-1-0"></span>Mehrwertsteuer Umstellung

<span id="page-1-1"></span>Die nachfolgenden Anpassungen vereinfachen die Handhabung der bevorstehenden MWST-Umstellung.

#### FIBU-Code

Der FIBU-Code eines MWST-Schlüssels kann neu temporal definiert werden. Dadurch ist auch die Verbuchung in eine FIBU mit unterschiedlichen MWST-Sätzen problemlos möglich. Mit den folgenden Schritten kann ein MWST-Schlüssel der bisher für den Satz 7.7% verwendet wurde, angepasst werden:

- Bezeichner ändern, z.B. von *USt77* nach *MWST-Normalsatz*"
- Neue Gültigkeit mit Prozentsatz *8.1%* und gültig ab *01.01.2024* erfassen
- FIBU-Codes zu den Gültigkeiten definieren, falls Verbuchung in die FIBU vorgenommen wird

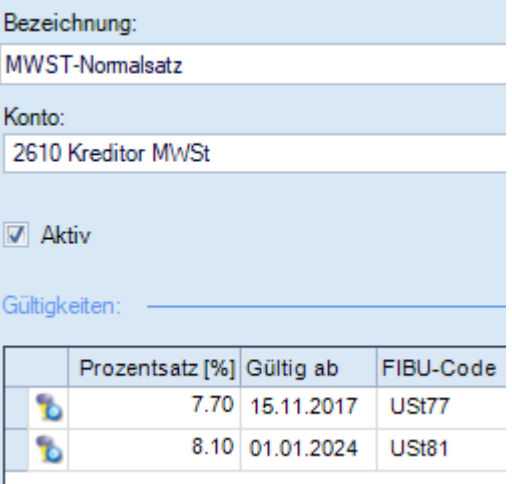

<span id="page-1-2"></span>Weitere Informationen sind zu finden in den Knowledge Base Artikeln **KB0310** und **KB0319**.

#### Jahresübergreifende Honorare

Honorare (Wartungsverträge, Abos, etc.) die sich über den Zeitpunkt der Steuersatzerhöhung erstrecken, müssen pro rata temporis auf den bisherigen und den neuen Steuersatz aufgeteilt werden. Für die einfachere Verrechnung dieser Honorare kann ein Plugin via [support@infotech.li](javascript:if(typeof(sendEmail)==) angefordert werden.

# timesafe

# Leistungserfassung

### <span id="page-2-0"></span>E-Mail-Benachrichtigung

Beim Delegieren einer Aufgabe an eine andere Person oder beim Erledigen einer delegierten Aufgabe müssen oft zusätzliche Informationen ausgetauscht werden. Dies erfolgt häufig durch den Versand einer E-Mail und wird in der neuen Version unterstützt. Via Hyperlink gelangt der Empfänger der E-Mail direkt zu der entsprechenden Aktivität. Die Funktionalität und die möglichen Konfigurationen sind im [Knowledge Base](https://www.timesafe.ch/de/support/knowledge-base#search=KB0617&entry=KB0617)  [Artikel KB0617](https://www.timesafe.ch/de/support/knowledge-base#search=KB0617&entry=KB0617) beschrieben.

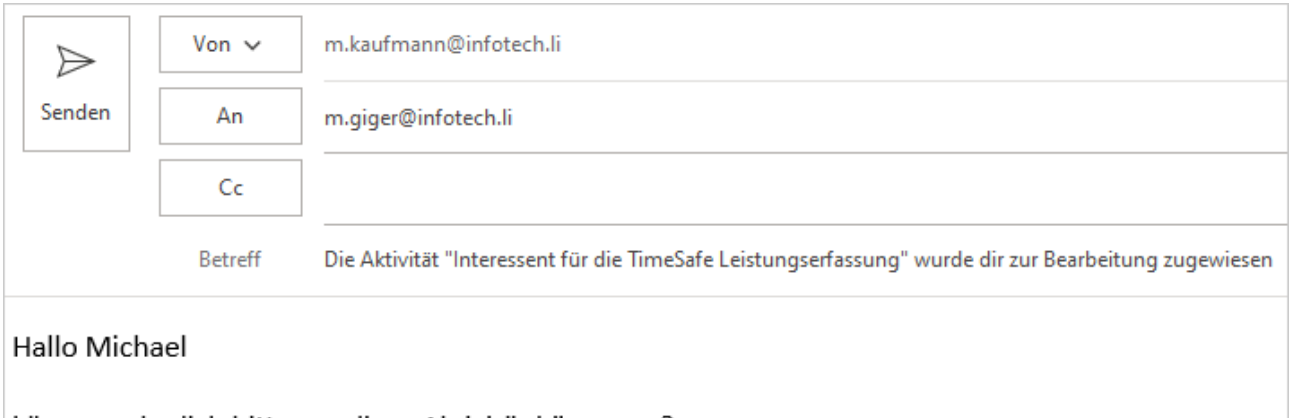

könntest du dich bitte um diese Aktivität kümmern? Mit dem folgenden Link gelangst du zur Aktivität: Interessent für die TimeSafe Leistungserfassung

<span id="page-2-1"></span>**Besten Dank!** 

### TimeSafe-Hyperlinks per E-Mail

Im Zusammenhang mit der E-Mail-Benachrichtigung wurden TimeSafe-Hyperlinks eingeführt. Zu einem Projekt, einer Aktivität, einer Adresse oder zu einer Rechnung kann eine Outlook E-Mail erzeugt werden, die einen Hyperlink auf die entsprechende TimeSafe-Entität enthält. Der Empfänger kann den Link anklicken und gelangt automatisch zum entsprechenden Detaildialog.

Im Prinzip kann diese Funktionalität für sämtliche TimeSafe-Entitäten genutzt werden, sofern der TimeSafe-Typ bekannt ist. Beispiel für einen Zeiteintrag (Typ=*TTimeService*) mit der ID=*2028*:

timesafel://TTimeService;2028/

Werden mehrere Mandanten verwendet, muss der Mandant inkl. Datenbank in den Link eingefügt werden. Nachfolgend ein Beispiel für eine Datenbank *SERVER01\TIMESAFE* mit dem Mandanten *Firma1*:

timesafel://SERVER1%5CTIMESAFE;Firma1;TTimeService;2028/

# timesafe

# Leistungserfassung

### <span id="page-3-0"></span>Dateinamenvorlagen für Rechnungen

Beim Versand von elektronischen Rechnungen via E-Rechnung oder E-Mail müssen oft Konventionen für die Dateinamen eingehalten werden, die vom Rechnungsempfänger festgelegt werden. Mit den neuen Dateinamenvorlagen in den Systemeinstellungen kann diese Anforderung erfüllt werden. Es stehen diverse Platzhalter und Formatierungsmöglichkeiten zur Verfügung. So kann z.B. mit der folgenden Dateinamenvorlage festgelegt werden, dass der Name einer pdf-Archivdatei aufgebaut ist aus der Rechnungs- und Projektnummer jeweils mit 8 Stellen und führenden Nullen, sowie dem Tag, Monat und Jahr des Tags der Rechnungserstellung.

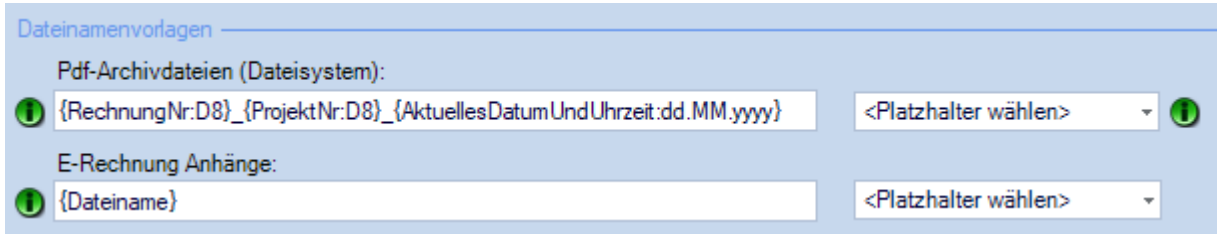

#### <span id="page-3-1"></span>REST API

Die REST API wurde um diverse Möglichkeiten erweitert. Die Dokumentation ist zu finden unter <https://test.timesafe.ch/tsl-restapi/swagger/index.html>

#### <span id="page-3-2"></span>Weitere Features

- Dokumente im Verlauf von Aktivitäten können auf das Dateisystem exportiert werden
- In der Statuszeile der Leistungserfassung wird der Nettobetrag angezeigt
- In Listen mit Spalten *Betrag* und *Betrag verrechenbar* werden 0-Werte ausgeblendet
- Die Funktionalität der Berichte wurde ausführlicher beschrieben, siehe Symbol <sup>1</sup>
- Der Bericht *0022 Offen Posten* kann optional nach Kunde gefiltert werden
- Falls in einem Projekt/Mandat mehr als 10'000 Zeitleistungen vorhanden sind, wird in der Ansicht der Zeiteinträge im Detaildialog des Projekts/Mandats der Filter *Datum von* aus Performance-Gründen standardmässig auf den *01.01.Vorjahr* gesetzt